## Accessing the Veteran Course Certification E-Form

- 1. Navigate to [myPSU](https://my.pdx.edu/)
- 2. Login using your ODIN username and password

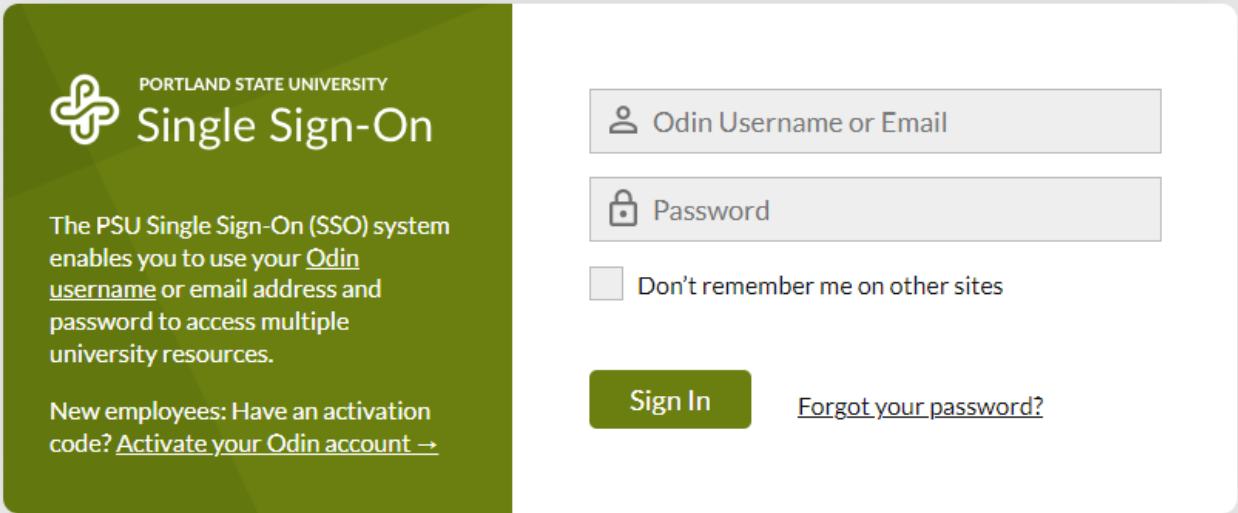

3. Select "Certify Classes for Veteran Benefits" in the Classes section of the Academics page.

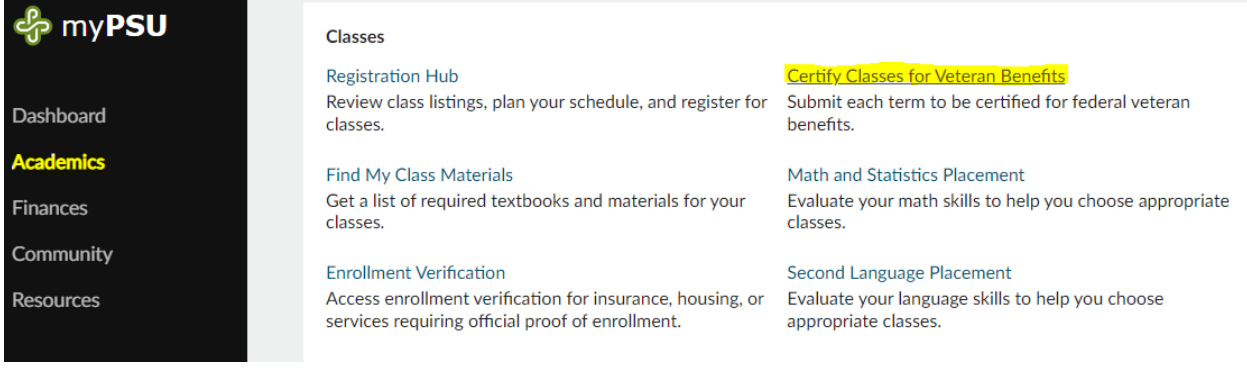

- 4. Select "Veteran Course Certification E-Form"
- 5. Confirm all student information, enter the CRNs for all courses, and submit!